# **GUÍA DEL ALUMNO**

### **1. Introducción**

**"PROTEINAS EN 3D"** es un *recurso complementario* a la exposición previa, por parte del profesor, del tema Proteínas de la asignatura Biología de 2º de Bachillerato. Su principal objetivo es facilitar la **visión espacial** en el campo de la estructura tridimensional de estas biomoléculas.

En este curso, tanto en la asignatura de Biología como en la de Química, una cuestión que se estudia es el aspecto tridimensional de las moléculas.Vivimos en un mundo de tres dimensiones, compuesto de moléculas tridimensionales cuya forma, en muchas de ellas, está íntimamente relacionada con su función.

La relación entre forma tridimensional (estructura) y función es tan corriente y tan obvia en la vida diaria que rara vez le prestamos atención. Objetos familiares usuales están, en virtud de su estructura tridimensional que le confiere determinadas propiedades, específicamente adaptados para realizar su función. En este sentido podemos observar ejemplos muy claros y patente en la naturaleza. Los pinzones de Darwin son un ejemplo clásico de la relación entre forma y función. Las diferentes especies tienen picos con formas diversas lo que posibilita modos de nutrición especializados.

La estructura molecular está en la base del estudio de la química y de la bioquímica. Las moléculas, como todo objeto material poseen una forma y tamaño, son tridimensionales. La relación estructura-función también se extiende al mundo de la química, donde muchas propiedades de una molécula están determinadas por su estructura tridimensional.

Es evidente hasta qué punto nuestras vidas están afectadas por las formas de moléculas; allá donde miremos podemos hallar ejemplos de estereoquímica que hacen posible o más agradable nuestras vidas. La capacidad que tiene el hombre de superar muchas enfermedades infecciosas es parcialmente dependiente de que las moléculas de un antibiótico concreto sean capaces de interaccionar con una proteína adecuada (que tiene una forma complementaria) presente en la cubierta del organismo patógeno. El sabor de una comida puede ser percibido gracias a que determinadas moléculas, debido a su forma tridimensional, se unen a los receptores adecuados. Un fenómeno similar permite que sintamos el sabor dulce de distintas moléculas.

Hay numerosos ejemplos de la contribución de la relación estructura-función en la moderna biología molecular. Solamente necesitamos recordar la revolución que siguió a la elucidación de la estructura del DNA; el descubrimiento de la complementariedad en la doble hélice dio lugar las hipótesis de investigación más fructíferas y productivas que cualquier otra observación científica del siglo XX. Similarmente, la deducción de la estructura de virus y proteínas a resolución atómica ha dado lugar un entendimiento más profundo y fundamental del modo de funcionamiento de estas entidades.

Como ves el tema de la estructura tridimensional de las biomoléculas es muy interesante y **"PROTEÍNAS EN 3D"** te va a ayudar a iniciarte en este tema.

Esta aplicación informática se basa en modelos moleculares representados en la pantalla del ordenador. Como sabes de cursos pasados el estudio de la estructura molecular está ampliamente facilitado por el uso de *modelos de estructuras moleculares o modelos moleculares*. Estos modelos son muy útiles para el estudio de todos aquellos aspectos de la química y biología que tienen que ver con la forma tridimensional de las moléculas. Existen distintos tipos de modelos moleculares; cada uno de ellos resalta algún aspecto de la molécula. Los modelos moleculares más utilizados son:

- **Alambre (***wireframe***)**: No se representan los átomos y los enlaces aparecen como líneas finas. El tamaño atómico no se representa en absoluto y se resalta la longitud de enlace y la geometría molecular.
- **Varillas (***sticks***):** Semejante al anterior con los enlaces más gruesos.
- **Bolas y varillas (***ball and stick***):** Los átomos se representan de forma esférica. Aunque no refleja ni el tamaño ni la forma real de la molécula (como los dos modelos anteriores), permite distinguir claramente los diferentes átomos y enlaces. Enfatiza la geometría molecular a costa de las longitudes de enlace y del tamaño atómico
- **Espacial compacto o Esferas sólidas (***spacefill***)**: Se representan todos los átomos como esferas sólidas y muestran la relación entre los radios de van der Waals en un enlace covalente específico aunque las longitudes relativas de enlace no se aprecian. Muestra el tamaño y forma real de la molécula pero dificulta la percepción de la estructura.
- **Esqueleto (***backbone***)**: Apropiado para las proteínas. Representa el esqueleto del polipéptido como una serie de enlaces que conectan los carbonos alfas adyacentes de cada aminoácido en una cadena. No se muestran las cadenas laterales. Interesante para ver el doblamiento global de polipéptido.
- **Cintas lisas (***ribbons***)**: Visualiza la proteína o ácido nucleico como una superficie de "cintas" densa y lisa que pasa a lo largo del eje de la molécula.
- **Cintas en filamentos (***strands***)**: Visualiza la proteína o ácido nucleico como una "cinta" lisa curvada que pasa a lo largo del eje de la proteína. La cinta está compuesta de una serie de filamentos que corren paralelos entre sí a lo largo del plano peptídico de cada residuo.
- **Cintas sólidas (***cartoons***)**: Similar al modelo de cintas pero más gruesa y además muestra la orientación de las cadenas. Muy útil para visualizar la estructura secundaría de las proteínas.

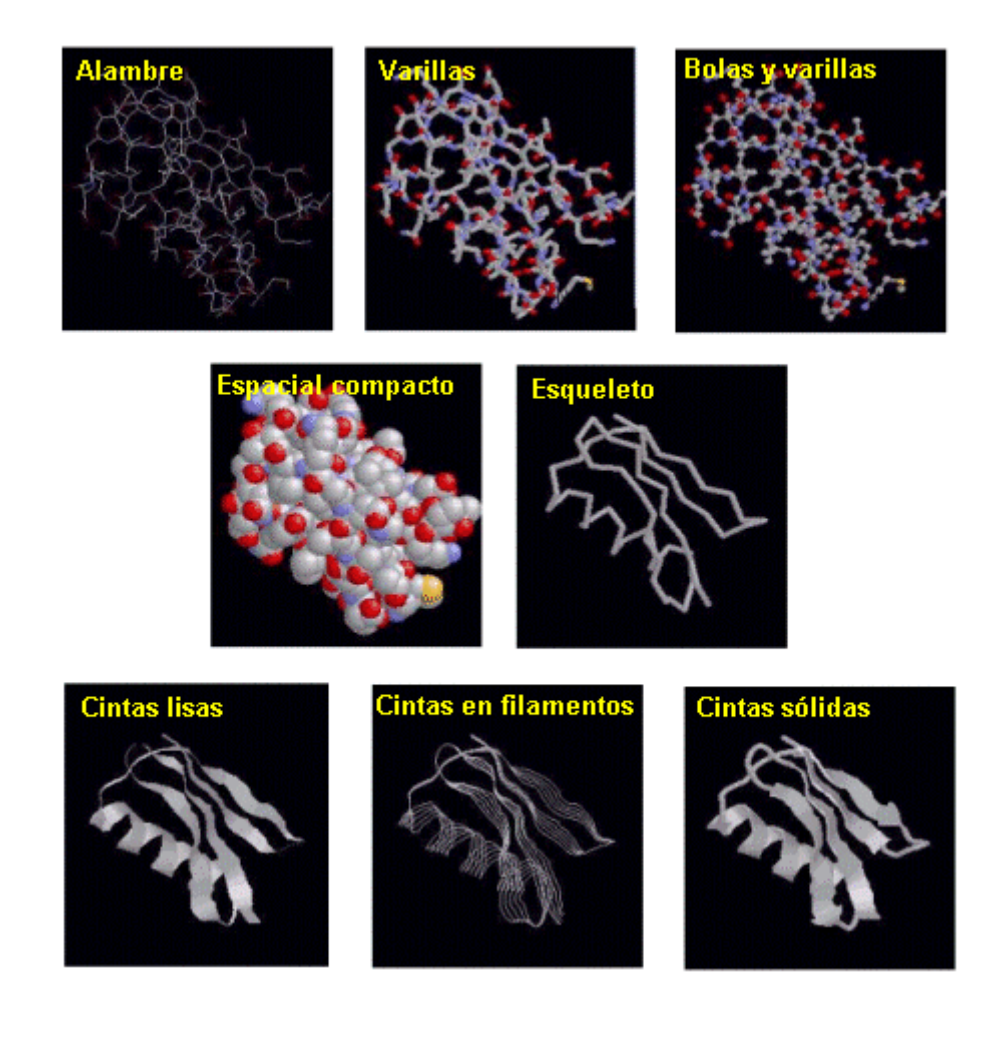

Los modelos moleculares que vas a ver en "**PROTEÍNAS EN 3D"** no son simples imágenes estáticas, son **"modelos virtuales activos"**, puedes interaccionar con ellos: mediante el teclado y el ratón, se pueden girar, cambiar el tamaño, color, tipo de modelo, y muchas cosas más.

# **2. Ejecución del programa y requisitos**

Según donde se encuentren instalados los archivos que forman parte de la aplicación ejecuta el programa siguiendo los pasos siguientes:

- Desde el CD-ROM: Para abrir el programa desde la unidad donde tengas el CD-ROM (por ejemplo, unidad D\) ir a Explorador de Windows, seleccionar en la carpeta D:\proteinas3d\ el archivo index.html

- Desde el disco duro: La aplicación también puede ejecutarse copiándola en el disco duro. Se debe copiar la carpeta **proteinas3d** que contiene el CD, arrastrándola con el ratón en el explorador de Windows hasta C:\, o hasta una carpeta creada al efecto. Acceder a esa carpeta mediante el Explorardor de Windows y abrir el archivo index.html.

- Desde un servidor de páginas Web: Cuando los ficheros de la aplicación residan en un servidor de páginas Web, "**PROTEÍNAS EN 3D"** se puede visualizar *on line* a partir de la dirección URL de la página principal del sitio.

Para visualizar las moléculas activas es necesario que esté instalado en el navegador el *plug-in* **Chemscape Chime** (**Chime**). Este *plug-in* es muy conocido y utilizado en el campo de la Informática aplicada a la Química. En la Web hay muchos sitios basados en él.

En principio los equipos del aula de informática de tu centro educativo en el que vas a utilizar **"PROTEÍNAS EN 3D"** ya tienen instalados este *plug-in*. Si lo quieres instalar en otro equipo, por ejemplo en un ordenador de tu casa, puedes acceder al apartado **"Guía Chime"** del programa para conseguirlo y ver los requisitos necesarios.

Para la visualización completa de la páginas web es conveniente ocultar las barras de Navegación y de Dirección del navegador de páginas web que utilices. Internet Explorer: Menú/Ver/Barra de Herramientas/ Estándar y Barra de direcciones (inactivadas), Netscape Communicator: Menú/Ver/ Mostrar Barra de Navegación y barra de Dirección (inactivadas).

# **3. Descripción de la aplicación y modo de trabajo**

 Vas a trabajar en el aula de informática formando un grupo con varios compañeros. El profesor propondrá las pautas de trabajo, presentará los distintos apartados y estará presente en el aula para aclarar las dudas que se vayan presentando a los largo del trabajo.

Antes de empezar un consejo: Es muy importante que tomes parte activa en el trabajo. Como verás se te van a proponer distintas actividades; en algunas de ellas vas a tener que manipular moléculas apretando botones con ayuda del ratón, otras tendrás que decidir qué pasos seguir para manipular la molécula y en algunos casos tendrás que realizar búsquedas en Internet para localizar informaciones concretas.

# **Página principal**

Contiene el título y una lista con el nombre de los distintos apartados de la aplicación con sus respectivos hiperenlaces a los mismos.

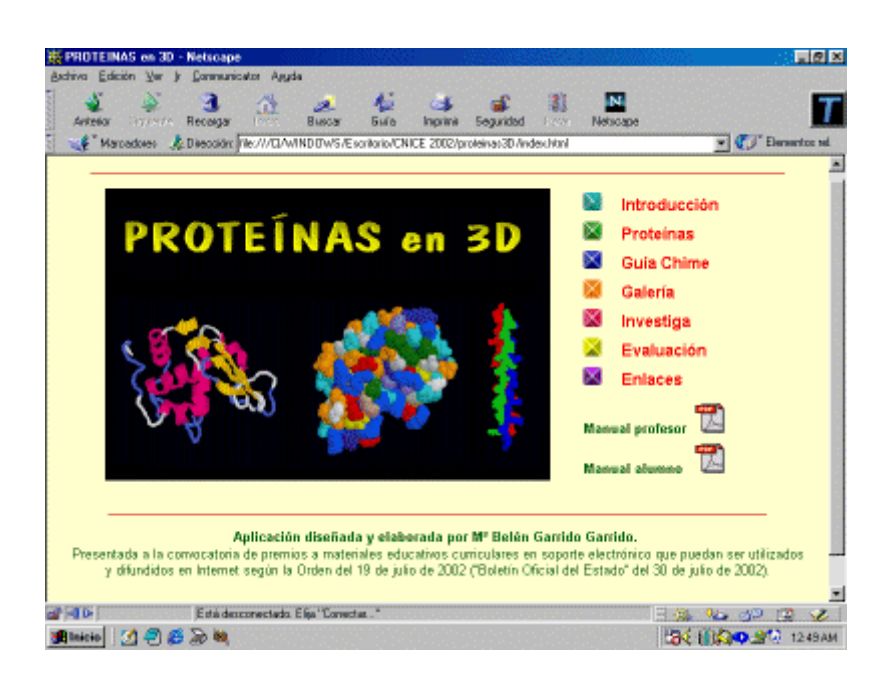

### **Introducción**

Breve presentación de la aplicación en la que se indica la finalidad de la misma, a quien va dirigida y la descripción esquemática de su contenido.

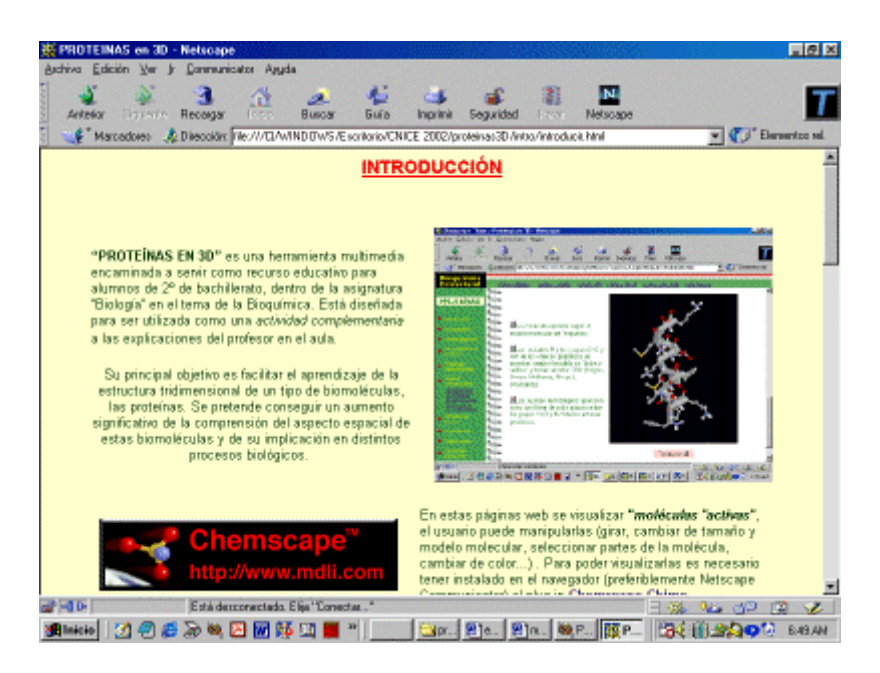

También se señalan los requerimientos mínimos y la necesidad de la instalación del *plug-in* Chime para la visualización de los modelos moleculares que aparecen en las distintas páginas; un hiperenlace dirige al apartado concreto dónde se explica con detalle todo lo referente a la instalación del *plug-in*.

# **Proteínas**

Desarrollo de tema "Proteínas" a nivel de 2º de Bachillerato. Este apartado es una especie de libro electrónico con los contenidos de este tema. Para ilustrar algunas cuestiones estructurales de relevancia se incluyen *"moléculas activas"*.

Antes de trabajar este apartado es necesario haber visto los puntos 3 y 4 (Control Moléculas y Modelos Moleculares) del apartado **Guía Chime** para poder llevar a cabo las manipulaciones básicas de las *"moléculas activas"*.

Tanto en este apartado como los restantes la pantalla de presentación aparece dividida en tres zonas claramente diferenciadas:

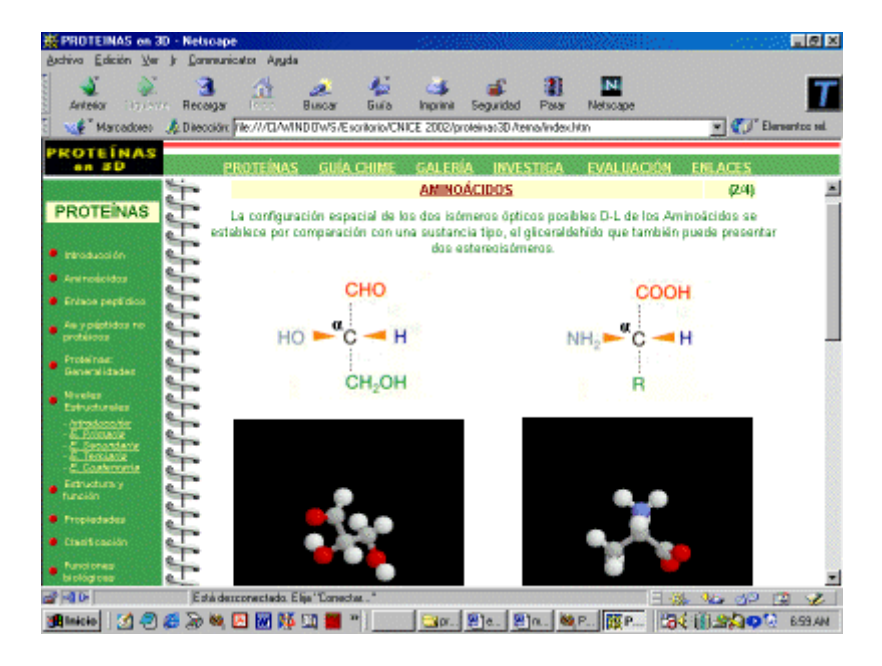

- Un marco horizontal superior que es idéntico en todos los apartados de la aplicación. Contiene el Logo representativo de la Web y el nombre de todos los apartados con sus respectivos hiperenlaces.
- Un marco vertical a la izquierda donde aparece en la zona superior el título del apartado donde se está, y debajo del mismo la enumeración de las distintas secciones de que consta con sus respectivos hiperenlaces.
- Un marco vertical a la derecha que ocupa la mayor parte de la pantalla y donde aparece el contenido de las distintas secciones de los apartados.

Esta estructuración en marcos facilita que en todo momento localices en qué apartado y sección estás, y además puedas ir a cualquier lugar del programa con dos clic de ratón y sin tener que pasar por la página principal.

En algunas actividades de este apartado se han incluido ventanas emergentes (*popup*) que te pueden servir de ayuda para la manipulación de las *"moléculas activas"*.

# **Guía Chime**

Tutorial sobre el *plug-in* **Chemscape Chime**. En las dos primeras secciones de este apartado se indican sus características principales, navegadores y versiones compatibles y distintas cuestiones técnicas sobre este *plug-in*.

En las siguientes secciones de la Guía se describen con detalle las distintas posibilidades de manipulación de las moléculas. En cada una de ellas además de las instrucciones pertinentes, aparecen *"moléculas activas"* para experimentar en directo las manipulaciones indicadas.

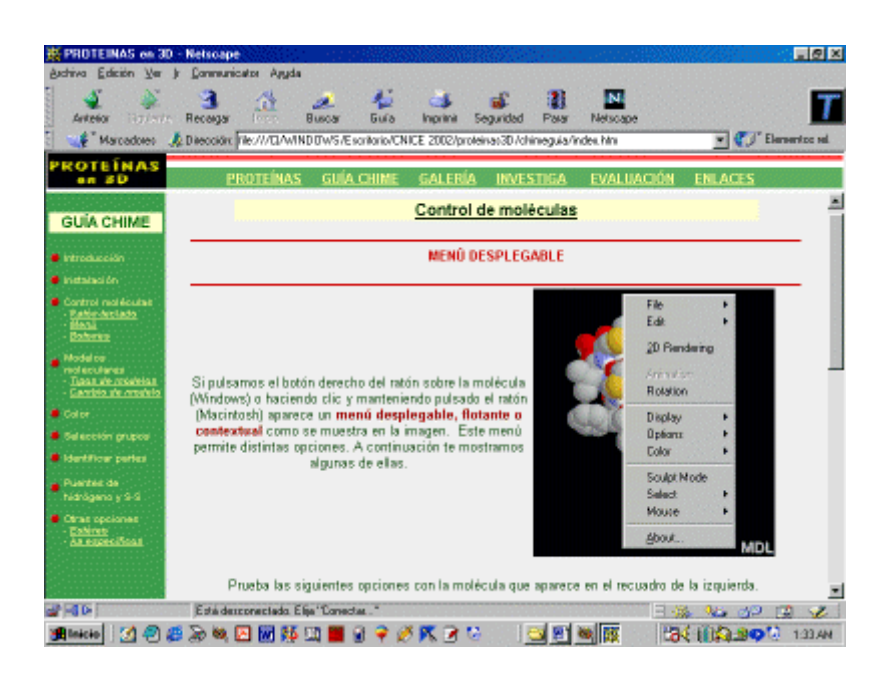

Es importante que al navegar por estas páginas practiques lo que vas aprendiendo en las *"moléculas activas"* interaccionando con ellas.

Tienes que tener en cuenta que para poder trabajar los tres siguientes apartados (**Galería**, **Investiga** y **Evaluación**) es necesario que hayas visto todas las secciones de esta Guía.

### **Galería**

En este apartado se estudian algunos aspectos estructurales de tres proteínas: proteínas Lisozima, Hemoglobina e Insulina.

Para cada una de ellas se presenta una breve información sobre la localización y función de la misma y un guión con "botones Chime". Al ir pulsando los botones de modo ordenado, la molécula se modifica ilustrando los aspectos estructurales que se quieren resaltar.

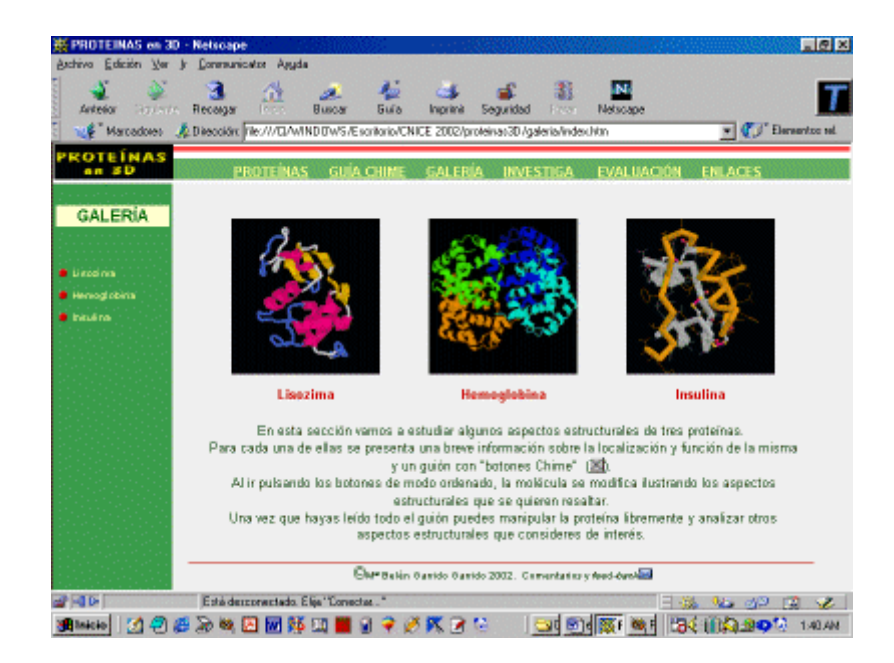

Una vez que hayas leído todo el guión puedes manipular la proteína libremente y analizar otros aspectos estructurales que consideres de interés.

 Al final de cada sección hay enlaces a sitios de la Web donde se pueden consultar algunos aspectos de estas proteínas relacionados con la salud (efecto anti SIDA de la lisozima, anemia falciforme por mutación en el gen de la hemoglobina, y la relación de la diabetes con al insulina).

# **Investiga**

Aquí se trata de investigar por tu cuenta distintos aspecto estructurales de varias proteínas: Mioglobina, Catalasa, Rubredoxina, Calmodulina y Lactoalbumina. Para llevar a cabo esta investigación te tienes que basar en lo que has aprendido previamente sobre aspectos estructurales de las proteínas y manipulaciones de *"moléculas activas"*

En todos los casos hay una breve introducción sobre la proteína a estudiar. En algunas proteínas se te indican pasos que puedes seguir, mientras que en otras tú tienes que decidir lo que hacer para estudiar la estructura de la proteína. A veces se hacen algunas preguntas y se dan pistas sobre lo que es interesante estudiar.

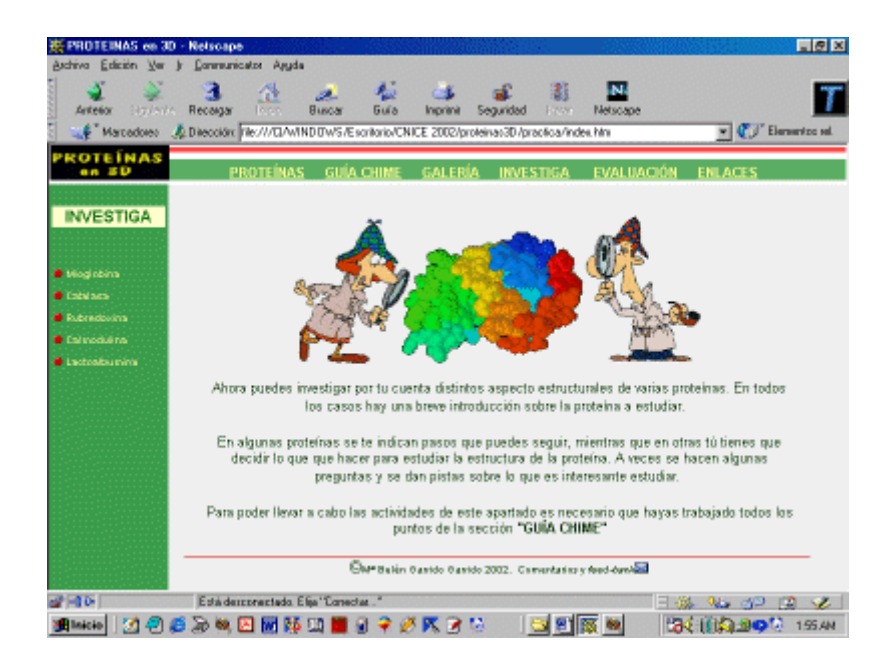

Para poder llevar a cabo las actividades de este apartado es necesario que hayas trabajado todos lo puntos del apartado **"Guía chime"**.

También tienes que buscar información en la Web sobre algunos aspectos de interés de las distintas proteínas presentadas. Seguro que ya tienes alguna experiencia de localizar datos en la Web utilizando alguna estrategia de búsqueda como los motores de búsqueda (Yahoo, Google, etc…). En la página de introducción de este apartado tienes un enlace a un documento pdf donde se indican algunas directrices básicas para llevar a cabo búsquedas eficaces a través de la Web.

Como verás para trabajar este apartado tienes que tomar un papel todavía más activo. Tienes que pensar y decidir cómo debes manipular las moléculas para que aparezcan resaltados los aspectos estructurales de interés y pensar una estrategia de búsqueda de información en Internet.

### **Evaluación**

Pruebas dirigidas a la evaluación del tema. Su finalidad principal es comprobar la habilidad que has adquirido en el manejo interactivo de las *"moléculas activas"* dirigido al estudio de los aspectos estructurales de las proteínas; estas pruebas no pretenden evaluar tu conocimiento de los aspectos teóricos del tema.

Se trata de realizar distintas actividades y responder algunas preguntas sobre proteínas concretas cuya "molécula activa" aparece en un recuadro. Tienes que descargar en el disco duro un documento Word que te servirá como plantilla de respuesta. Una vez cumplimentada la mandarás al profesor por correo electrónico como un archivo adjunto a la dirección de correo que te proporcione.

# **Enlaces**

Aquí se te proponen una relación de sitios de la Web relacionados con el estudio de proteínas y de otras biomoléculas que utilizan **Chime** para la visualización de las moléculas. Comprobarás que es muy interesante poder ver modelos activos de todas las biomoléculas que has estudiado en clase.